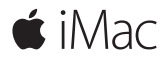

**دليل البدء السريع**

**ً مرحبا بك في الـ iMac الخاص بك.**  هيا نبدأ. اضغط على زر الطاقة لتشغيل الـ Mac الخاص بك، ويمكنك تحضير الجهاز وتشغيله من خالل القيام ببضع خطوات بسيطة يرشدك إليها مساعد اإلعداد. حيث يوضح لك كيفية توصيل الجهاز بشبكة Fi-Wi، وإنشاء حساب مستخدم. ويقوم بإرشادك خلال خطوات ترحيل المستندات، الصور، اللوسيقى الخاصة بك، واملزيد من جهاز Mac أو PC آخر.

في مساعد اإلعداد، يمكنك إنشاء ID Apple أو تسجيل الدخول باستخدام ID Apple الحالي الخاص بك. يؤدي ذلك إلى إعداد حسابك في Store App Mac وStore iTunes، وفي تطبيقات أخرى مثل الرسائل و FaceTime ً . كما يؤدي أيضا إلى إعداد iCloud، وبذلك تشتمل التطبيقات - مثل البريد، جهات االتصال، التقويم وSafari - على أحدث املعلومات الخاصة بك.

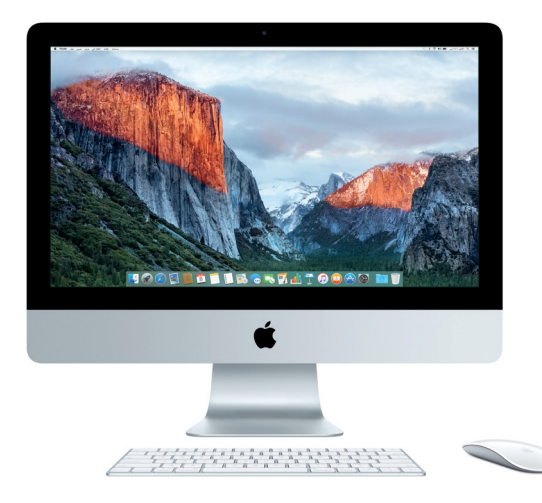

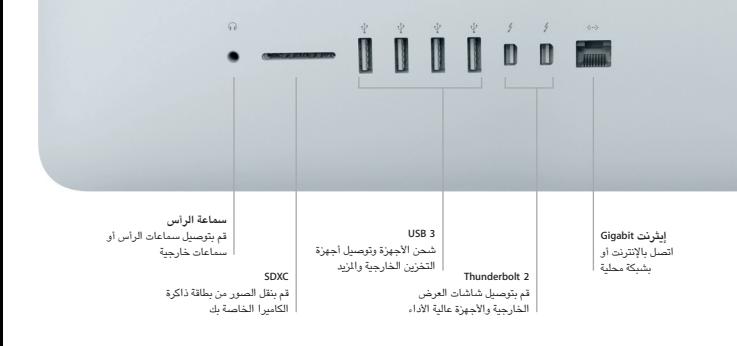

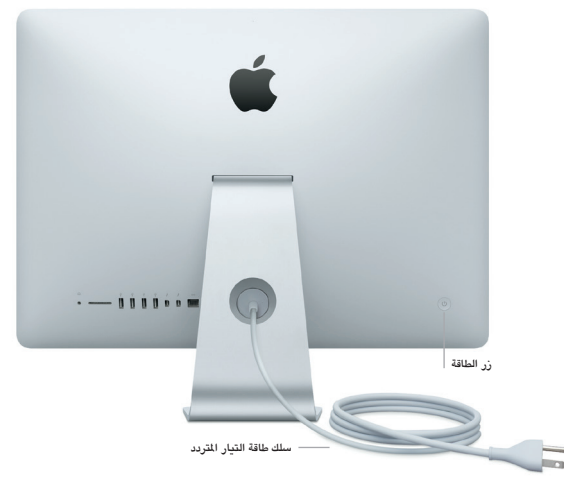

**التعرف على سطح املكتب الخاص بك** يتيح لك الـ Mac المكتبي الخاص بك البحث عن كل شيء وتنفيذ أي شيء. احتفظ بالتطبيقات الأكثر استخدامًا لديك في الـ Dock في الجزء السفلي من الشاشة. افتح تفضيالت النظام لتخصيص سطح املكتب واإلعدادت األخرى. انقر على أيقونة Finder للوصول إلى كل امللفات واملجلدات.

يوفر شريط القائمة املوجود بالجزء العلوي معلومات مفيدة حول الـ Mac الخاص بك. للتحقق من حالة االتصال باإلنترنت الالسلكي، انقر على أيقونة Fi-Wi. يتيح لك Spotlight البحث عن أي شيء على الـ Mac الخاص بك ً أو البحث عن املعلومات عبر اإلنترنت. كما يمكنه أيضا البحث عن تطبيقاتك املفضلة وفتحها.

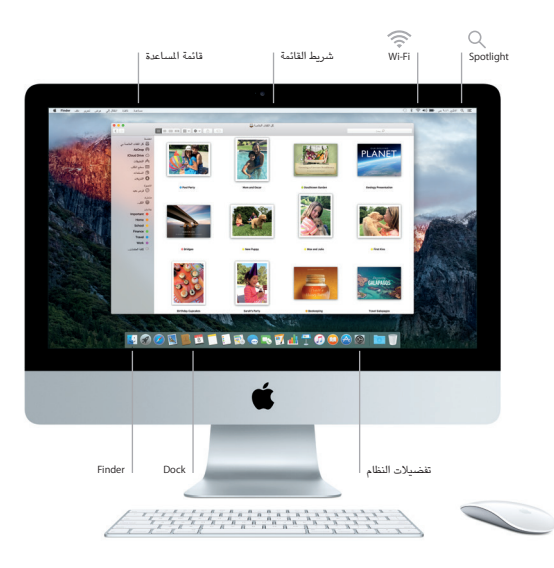

## **استخدام 2 Mouse Magic وKeyboard Magic**

كل من 2 Mouse Magic وKeyboard Magic القابالن للشحن مقترنان بالفعل بالـ iMac الخاص بك. وهناك 2 Trackpad Magic اختيارية يتم شراؤها مع الـ iMac ً ، سيتم اقترانها هي أيضا. قم بتبديل مفتاح التشغيل/ الإيقاف إلى وضع التشغيل (سيظهر اللون الأخضر) للاتصال بـ ®Bluetooth وبدء استخدام هذه الأجهزة.

استخدم الكبل التوفر ضمن حزمة البيع لتوصيل الماوس ولوحة المفاتيح بالـ iMac لإعادة شحنهما. تحقق من حالة البطارية من قائمة Bluetooth.

لضبط سرعة التعقب والنقر والتمرير للماوس، أو لتمكني دعم الزر الثانوي، اختر تفضيالت النظام من قائمة Apple ثم انقر على الماوس. انقر على لوحة المفاتيح لتعيين الخيارات الخاصة بلوحة المفاتيح. انقر على لوحة التعقب لتعيني الخيارات الخاصة بلوحة التعقب. انقر على عالمات التبويب الستكشاف اإليماءات والخيارات الأخرى اللتوفرة لكل جهاز .

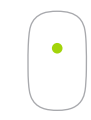

**النقر بزر واحد** انقر مرة أو مرتني في أي مكان على السطح.

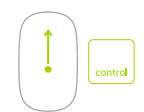

**تكبير/تصغير الشاشة** اضغط مع االستمرار على مفتاح التحكم وقم بالتمرير بإصبع واحدة لتكبير العناصر على شاشتك.

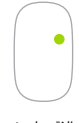

**النقر على زرين** قم بتميكن النقر الثانوي في تفضيالت النظام الستخدام النقر بالزر األيمن والنقر بالزر األيسر.

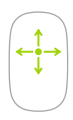

**تمرير º360** قم بفرك إصبع واحد على امتداد السطح للتمرير أو التحريك بأي اتجاه.

**ً نسخ البيانات احتياطيا**

يمكنك إنشاء نسخة احتياطية من الـ iMac ً الخاص بك السلكيا باستخدام Machine Time مع AirPort Time Capsule (تباع بشكل مستقل). افتح تفضيلات النظام وانقر على أيقونة Time Machine للبدء.

**مالحظة هامة** الرجاء قراءة هذا املستند ومعلومات األمان الواردة في دليل **معلومات املنتج املهمة** بعناية قبل استخدام الكمبيوتر ألول مرة.

**معرفة املزيد** لعرض دليل **أساسيات iMac** في iBooks، افتح iBooks، ثم ابحث عن "أساسيات iMac "في Store iBooks. ً يمكنك أيضا العثور على مزيد من املعلومات، مشاهدة العروض التوضيحية، ومعرفة معلومات حول ميزات iMac على www.apple.com/eg/imac.

**املساعدة** يمكنك العثور على إجابات ألسئلتك، وكذلك اإلرشادات واملعلومات الخاصة باستكشاف األخطاء وإصالحها في مساعدة Mac. انقر على أيقونة Finder، انقر على مساعدة في شريط القائمة، واختر مساعدة Mac أو " ّ تعرف على الـ Mac الخاص بك".

**أدوات X OS** إذا كانت لديك مشكلة في الـ Mac الخاص بك، يمكن ألدوات X OS مساعدتك في استعادة البرنامج والبيانات من النسخة الاحتياطية الّتى تم إنشاؤها باستخدام Time Machine، أو إعادة تتّبيت OS X وتطبيقات Apple. وإذا اكتشف الـ Mac أي مشكلة، فقم بفتح أدوات X OS من خالل إعادة تشغيل الكمبيوتر أثناء الضغط مع االستمرار على مفتاحي األوامر وR.

> **الدعم** تفضل بزيارة [imac/support/com.apple.www](http://www.apple.com/support/imac) للدعم الفني لـ iMac. أو اتصل بالرقم في الإمارات العربية المتحدة : ٤٠٧ . ٤٤٤ . . . . ٨ www.apple.com/support/country

> > ال تتوفر بعض امليزات في بعض املناطق.

.Inc Apple 2015 © and TM كافة الحقوق محفوظة. Designed by Apple in California. Printed in XXXX. AB034-00595-A